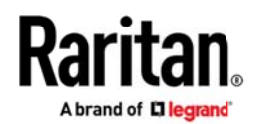

### Release Notes for Dominion® KX III User Station Version 1.2

Date:

April 2017

Supported Dominion KX III models **Applicability:** DKX3-108, DKX3-116, DKX3-132, DKX3-216, DKX3-232 DKX3-416, DKX3-432, DKX3-464, DKX3-808, DKX3-832, DKX-864 DKX2-101-V2

Release 3.2 (or above) required on the Dominion KX III multi-port models.

#### **User Station Overview**

The Dominion KX III User Station is a self-contained appliance that provides users with high-performance IP access to remote servers and workstations connected to the KX III KVM-over-IP switches. Perfect for labs, studios, control rooms, offices and data centers, the user station is easy to deploy using standard Cat5/6 cabling and Ethernet/IP technology. The User Station has a powerful desktop user interface that is flexible and productive. Supporting multiple KVM-over-IP sessions over single or dual monitors, users can simultaneously access, view and control 8 or more servers.

#### **Firmware Overview**

Release 1.2 is a major release with a significant number of new features including support for KX III Dual Video Ports, enhanced window management, scalability improvements, user interface enhancements and maintenance features. Additional productivity enhancements and customer requests have been included.

### Note: in order to upgrade to Release 1.2, the User Station must be running Release 1.1.

### **Dominion KX III User Station Release 1.2 Features**

- Dual Video Ports. Support for Dual Video Ports Groups from the KX III. Launches a KVM session with dual video in two windows.
- Enhanced Window Management. Advanced windowing features to automatically tile, minimize, restore, undo and close windows. Ability to save and restore the current window layout upon the next login.
- **Scalability.** Support for increased numbers of KX devices.
- User Interface Enhancements. New idle timeout options, port hotkey options, windowing options to launch  $\bullet$ ports, highlight ports with virtual media sessions.
- Event Log. Log of user and system events, with archive capability.
- New Maintenance Menu. Consolidates maintenance features including event log, backup and restore, factory reset, software update, etc.
- Raritan/Legrand branding,
- Various fixes, security updates, scalability, user interface, enhancements and documentation updates.
- Documentation and Online Help update.

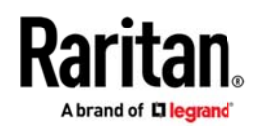

#### **Documentation:**

The following user documentation is available for the Dominion KX III User Station:

Dominion KX III User Station Guide – guide to the User Station's user and administrative features.

Dominion KX III User Station Quick Setup Guide - initial setup of the KX III User Station

The User Station documentation is available from the Raritan.com website: www.raritan.com. Please go to the Support page, and then select "Dominion KX III User Station" in the "Choose a Product" box. The User Station documentation is shown by release, so click on the appropriate release.

#### **Online Help**

An Online Help System is available. On the User Station Desktop, click on Main Menu > Help > User Manual and the Online Help system will launch. You can browse to the appropriate topic via the Contents, Index and Search. The entire Dominion KX III User Station quide is available, including text and images, with an extensive set of links.

Online help is also available from raritan.com in the Support section for the Dominion KX III User Station, as described above

#### **Compatibility Information**

- 1. In order to upgrade to Release 1.2, the User Station must be running Release 1.1.
- This Release is certified to work with the Dominion KX III switches when loaded with KX III Release 3.2 and above.  $\mathfrak{D}$ .
- The User Station does not work with the Dominion KX, KX II, LX, KSX II or other Raritan IP switches.  $\mathcal{L}$
- The User Station does not yet integrate with Raritan's CommandCenter Secure Gateway, however it is possible to 4. utilize CommandCenter to access equipment connected to KX III switches that are also accessed by the User Stations.

#### **Important Notes and Information**

Please be aware of the following important information about the KX III User Station.

- 1. Default Admin Password. Raritan recommends changing the default password for security reasons.
- 2. Two Types of User Credentials. There are two types of user credentials (login/password) used by the User Station: (a) credentials to log into the User Station, and (b) credentials for the KX III switches to be accessed.

User Station credentials allow entry to the User Station and also determine the permissions for User Station administrative tasks. These credentials are created by the KX III User Station Administrator.

User credentials entered for KX III switches determine which servers connected to the KX III you can access, as well as the associated permissions such as virtual media and remote power control.

- 3. User Credentials Per User. KX III user credentials are saved on a per-user basis. To maintain security, each user must enter and save their own KX III user credentials for each KX III switch to be used.
- **FIPS 140-2 Mode.** If you are enabling the FIPS 140-2 encryption module, please be aware of the following:

Copyright @2017 Raritan Inc. Raritan, a brand of Legrand, is a trusted provider of rack power distribution, KVM-over-IP, and AV solutions for data centers and IT professionals. In over 76 countries and 60,000 locations wor

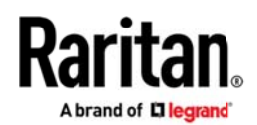

- a. You must install the trusted device or root-certificate of each KX III KVM switch on the User Station to connect to servers on those KX III switches.
- b. LDAPS connections, which use encrypted LDAP connections, do NOT use the FIPS 140-2 cryptographic module in this release.
- c. Cannot connect to Target on KX3 where TLSv1.2 is enforced and KXUS has FIPS 140-2 enabled.
- 5. User Blocking Feature. If you enter incorrect user credentials for a KX III switch, and the "User Blocking" feature has been enabled, you will be automatically blocked by that switch because the User Station will try the connection multiple times. Contact the administrator of the KX III switch if this occurs.
- 6. Don't Pull the Plug! Do NOT turn off the User Station by pressing the Power button on the User Station or unplugging the power cord, because such operations could possibly corrupt the User Station database.
- 7. Video Notes. While there are three video ports on the User Station, only one or two monitors can be connected to the User Station. DisplayPort and HDMI transmit both video and audio signals. Your monitor must support the audio transmission if audio is wanted. Dual video ports configured on the KX III are now supported.
- 8. Audio Notes. If you do NOT select the "Auto Connect Audio" checkbox, you can manually establish the audio connection after accessing a KVM port.
- 9. Networking Notes. The User Station's default network configuration is set to Automatic (DHCP). If static addressing is wanted, then you must manually configure the network settings prior to adding KX III KVM switches. Do not change the default TCP/IP ports for HTTPS and Discovery on the KX III switch.
- 10. Dual LAN Ports. You can connect the two LAN ports of the User Station to the same or different subnets. If you have connected both LAN ports to the network(s) when turning on or restarting the User Station, the User Station selects one of the network connections as the default one. However, if you change the network settings of either or both connections, the "final" one that is changed will automatically become the default connection. Note: You can identify the default connection in the Connection Information dialog.
- 11. Ctrl+Alt+Del. If you physically press Ctrl+Alt+Del using the keyboard connected to the User Station, the command is first intercepted on the User Station, instead of sending the key sequence to the target server. To send to the target server, use the Ctrl+Alt+Del macro button on the KVM Client Window or modify the hotkey for Shutdown in the Desktop Settings.
- 12. Virtual Media. It is highly recommended to first "safely remove" or "eject" the virtual media drive that you want to disconnect from the target server. If you have enabled the read/write mode, it may result in data loss if you do not perform this operation.
- 13. Software Downgrades. The software update feature only permits software upgrade, not downgrade. If a software downgrade is required, please contact Raritan Technical Support. It is strongly recommended to back up all data prior to a software update. Do not power off the User Station during the software upgrade.
- 14. Tiering and Blade Servers. The User Station does not currently support blade server or tiered ports on the KX III switch.
- 15. Serial Ports. These hardware ports on the User Station are currently not used.
- 16. Online Help. The three buttons for email this page, send feedback and print this page are for use on the Raritan website and do not operate on the User Station.

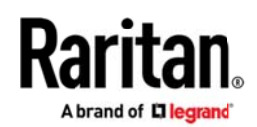

#### **Firmware Upgrades**

#### Note: in order to upgrade to Release 1.2, the User Station must be running Release 1.1.

Raritan provides new firmware upgrade releases that contain software enhancements, new features, and improvements.

These upgrades are available on the Raritan Website: www.raritan.com. Please go to the Support page and click on Dominion KX III User Station in the "Choose a Product" button.

Locate the latest KX III User Station entry for the new firmware release and download it.

Consult the KX III User Station User Guide for firmware upgrade instructions.

Please read the Release Notes of the new firmware release before proceeding with the update.

If you have any questions, please contact Raritan Technical Support for assistance.

#### Dominion KX III User Station Version 1.2 Release Notes / April 2017 / For Raritan Customers Only

Copyright @2017 Raritan Inc. Raritan, a brand of Legrand, is a trusted provider of rack power distribution, KVM-over-IP, and AV solutions for data centers and IT professionals. In over 76 countries and 60,000 locations wor